# Math in LAT<sub>EX</sub>

#### Eric Eaton

#### September 7, 2004

### 1 General Information

Special Characters: #  $\%$  & { } =  $\sim$   $\hat{\ }$ . The first seven can be generated with \ followed by the character.

Quotation marks: ''\ldots'' yields "...".

Dashes:  $-$  (hyphen - ),  $-$  (range – ), and  $---$  (dash —).

Spaces between words don't matter a bit. Forced hyphenation can be done this way: hy\-phen\-a\-tion.

 $\emptyset$  /emph{Emphasized Text} = Emphasized Text  ${\bf both Bold Text} = \text{Bold Text}$  ${\tilde{\tau}}$  Typewriter Text} = Typewriter Text

To prevent line breaks between certain words, use a  $\tilde{ }$  in place of a space: Mr. Johns, Figure 7 (Mr.~Johns, Figure~7).

To print long text on a single line, surround it by an \mbox: \mbox{This text will appear on one line.}

Footnotes<sup>1</sup> can be printed using \footnote{This is a footnote}.

Comments are done by % characters.

Vertical space can be specified by \vspace{0.25in}

Verbatim text can be done with \verb+Text!+ or the verbatim environment \begin{verbatim} ... \end{verbatim}.

<sup>&</sup>lt;sup>1</sup>This is a footnote.

Lists types: itemize, enumerate, and description.

```
\begin{itemize}
    \item \begin{description}
        \item[Name1] Description of the Name1 object.
        \item[Name2] Description of the Name2 object.
        \end{description}
    \item \begin{enumerate}
        \item item1
        \item item2
        \end{enumerate}
```
\end{itemize}

• Name1 Description of the Name1 object.

Name2 Description of the Name2 object.

- 1. item1
	- 2. item2

## 2 Types of Math Environments

Formulas in the middle of text:  $\(\2x=4\)$  or  $2x=4\$ . This appears as follows:  $2x = 4$  or  $2x = 4$ . \begin{math} \end{math} also works the same.

The displaymath environment offsets equations for emphasis:

\begin{displaymath}  $2x=4$ \end{displaymath}

 $2x=4$ 

The commands  $\setminus$ [  $\setminus$ ] are shortcuts to the displaymath environment.

The equation environment does the same, but numbers the equation:

```
\begin{equation}
    2x=4\label{simpleequation}
\end{equation}
```
 $2x = 4$  (1)

To refer to Equation 1 (Equation~\ref{simpleequation}), use a cross-reference. Note that this takes multiple passes of LATEX. In figures, the label command must go after the caption command.

## 3 Typical Math Constructs

Exponentiation:  $x^2$  =  $x^2$ ,  $x^2$  {2y}\$ =  $x^{2y}$ ,  $x^2$ {4^y}\$ =  $x^{4y}$ .

Subscripts:  $x_{12}$   $x_{2}$ ,  $x_{12}$   $x_{21}$   $x_{22}$   $x_{23}$ .

Fractions:  $\text{Im}/(2+m)\$  =  $n/(2+m)$ , \[ \frac{y+z/2}{y^2+1} \] =

$$
\frac{y+z/2}{y^2+1}
$$

Ellipsis:  $\ldots$ 

Roots:  $\sqrt{x+y}$  = √  $\overline{x+y}$ , \$\sqrt[n]{x+y}\$ =  $\sqrt[n]{x+y}$ 

Greek letters:  $\alpha = \alpha$ ,  $\beta = \beta$ ,  $\delta = \delta$ ,  $\Delta = \Delta$ , theta =  $\theta$ ,  $\pi = \pi$ , ...

Common operators:

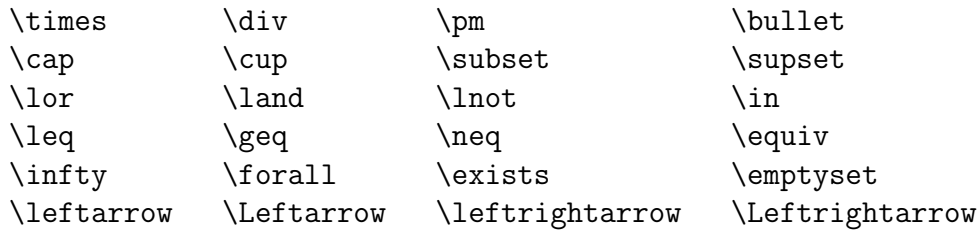

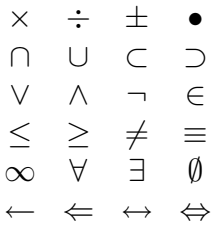

#### 3.1 Functions

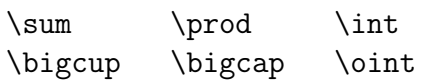

 $\sum \prod f$  $U \cap \mathcal{F}$ 

These functions all work similar to the following example:

 $\sum_{i=0}^{n} x_i = \int_0^1 f$ . This expression will look this way  $\sum_{i=0}^{n} x_i = \int_0^1 f$ when in the text but this way

$$
\sum_{i=0}^{n} x_i = \int_0^1 f
$$

when in displaymath mode.

Common math functions:

 $\log$   $\cos$   $\sin$   $\tan$ \arccos \arcsin \cosh \sinh  $\lim$   $\ln$   $\max$   $\min$ log cos sin tan arccos arcsin cosh sinh lim ln max min

Example with limits:

 $\lim_{n \rightarrow \infty} \infty$   $x = 0$ 

 $\lim_{n\to\infty} x = 0$  and in displaymath mode:

$$
\lim_{n \to \infty} x = 0
$$

Picky things about functions:

- To typeset {a | a>0}, try {a | a > 0}. The point is to use  $\mid$  instead of |. The latter has spacing problems.
- To typeset f:  $X \rightarrow Y$ , try  $f: X \rightarrow Y$ . Use \colon instead of : to get the correct spacing.
- To typeset multi-character names in math mode, use  $\mathcal{L}$  mathit. For example, doesn't difference = 1 look better than  $difference = 1$ ? The commands \textstyle (for in-text math) and \displaystyle (for displaymath mode) can be used to make plain text in an equation:  $\[\lambda\]$   $\{Let\, \}$   $x=1.\]$

$$
Let x = 1.
$$

Notice the extra space by  $\backslash$ ,! You can also use  $\mathbb{R}$  to make plain text.

You can define your own function in the following manner:

 $\newcommand{\SumToX}[2]{\enskip}$ \newcommand{\QuadraticFormula}[3]{\ensuremath{\frac{-#2 \pm \sqrt{#2^2 - 4 \times #1 \times #3}}{2 \times #1}}}

Then we can use the new commands in our document:  $\gamma\sum_{i=1}^N x_i = \sum_{i=1}^N x_i$ .  $\langle$ [ $\langle$ QuadraticFormula{a}{b}{c} $\langle$ ] =

$$
\frac{-b \pm \sqrt{b^2 - 4 \times a \times c}}{2 \times a}
$$

#### 3.2 Arrays

Note that the \tabular environment is very similar to the \array environment, except it is for regular text.

```
\( \begin{array}{cl|r}
Name1 & Name2 & Name3 \\ \hline
a & xy & 12 \\
a+b & x+y & 5 \\
a+b+c x / y x = 100\end{array} \)
   Name1 \quad Name2 \mid Name3a xy 12
    a + b x + y 5
   a+b+c \quad x/y \qquad \qquad 100
```
Delimiters are often used in combination with arrays. The delimiters automatically scale to encompass the arrays. Use the commands \left or \right before a delimiter to specify the left or right side. Common delimiters:

```
( ) [ ]
\setminus \{ \setminus \} | \setminus |
\lfloor \rfloor \lceil \rceil
    ( ) [ ]\{\quad\} | ||
    \vert \vert \vert \vert \vert \vertAn example:
```

```
\[ \left( \begin{array}{c}
     \left[\begin{array}{cc} x_1 & x_2 \\ x_3 & x_4 \end{array} \right]\\
     y \veez
     \end{array} \right) \]
                                           \sqrt{ }\begin{bmatrix} x_1 & x_2 \end{bmatrix}1
                                                           \setminus
```

$$
\left(\begin{array}{c} \left[\begin{array}{cc} x_1 & x_2 \\ x_3 & x_4 \end{array}\right] \\ y \\ z \end{array}\right)
$$

The argument t aligns the top line of the second array with the center of the first. The argument b would align the bottom line with the center.

```
\[ X = \left[ \begin{array}{c} a_1 \\ \ldots \\ a_n \end{array} \right] -
      \left[ \begin{array}[t]{cc} x-y & x+y \\ xy & x/y \end{array} \right] \]
```

$$
X = \begin{bmatrix} a_1 \\ \dots \\ a_n \end{bmatrix} - x - y \quad x + y \\ xy \qquad x/y
$$

You can make an invisible delimiter with a "." as follows:

```
\{x = \left\{\{\n \begin{array}{c}\n \text{array}\{11}\n \end{array}\n\}y & \mbox{if $y>0$} \\
     0 & \mbox{otherwise}
     \end{array}
     \right. \]
```

$$
x = \begin{cases} y & \text{if } y > 0\\ 0 & \text{otherwise} \end{cases}
$$

#### 3.3 Equation Arrays

Equation arrays allow you to create an aligned series of equations. Each equation can either be numbered (using \eqnarray) or unnumbered (using \eqnarray\*). A \nonumber command on a line tells LATEXto not number that line. Here are two examples:

```
\begin{eqnarray}
x \& = \& 5y + 6z \ \setminusy > k a + b + c + d + \sqrt{ }& & e + f + g \nonumber
\end{eqnarray}
\begin{eqnarray*}
10 & = & 5x \ \sqrt{}x \& = \& 10/5 \ \setminus \x \& = \& 2\end{eqnarray*}
```

$$
x = 5y + 6z
$$
  
\n
$$
y > a + b + c + d +
$$
  
\n
$$
e + f + g
$$
  
\n(3)

$$
10 = 2x + 3x
$$
  

$$
10 = x(2+3)
$$
  

$$
x = 2
$$

#### 3.4 Stacking

You can overline with the **\overline** command and underline with the **\underline** command. For example,  $\overline{\overline{y}^3 + 1} = \underline{\overline{3x}}\$  yields  $\overline{y}^3 + 1 = \underline{\overline{3x}}\$  $3x$ .

Overbracing and underbracing works similarly:  $\overbrace{w + \underline{\text{x + y}}_{12}}^{24}$ yields  $\overline{w + x + y}$ 24  $\overline{12}$ 12 .

Some common math accents:

\(\begin{array}{cccc}  $\hat{x}$  &  $\bar{x}$  &  $\vec{x}$  &  $\dot{x}$ \end{array} \)

 $\hat{x}$   $\bar{x}$   $\vec{x}$   $\dot{x}$ 

The letters i and j should not have dots when accented, so use  $\mathcal{S}$  and  $\mathcal{S}$  in  $\mathcal{S}$  in  $\mathcal{S}$  in  $\mathcal{S}$ these:  $\vec{i} + \vec{j}$ .

The **\stackrel** command allows us to stack arbitrary symbols:  $\vec{X}\setminus\texttt{def}\}$   $=\(x_1,\ldots,x_n).$ 

#### 3.5 Theorems and Such

We can define and automatically number theorems as shown in the following examples:

```
\newtheorem{theorem}{Theorem}
\newtheorem{axiom}{Axiom}
```

```
\begin{theorem}
    This is a theorem.
    \label{TheoremThis}
\end{theorem}
```

```
\begin{axiom}
    All theorems are dull.
    \label{AxiomDullTheorems}
\end{axiom}
```
Theorem 1 This is a theorem.

Axiom 1 All theorems are dull.

By Axiom 1, we can state that Theorem 1 is dull.